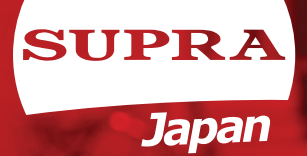

# DVD ПРОИГРЫВАТЕЛЬ **РУКОВОДСТВО ПО ЭКСПЛУАТАЦИИ**

SUPRA DVS-310XK

**SUPRA SERVICE** 

**Mp4 New Hotel Reserve** 

### **СОДЕРЖАНИЕ**

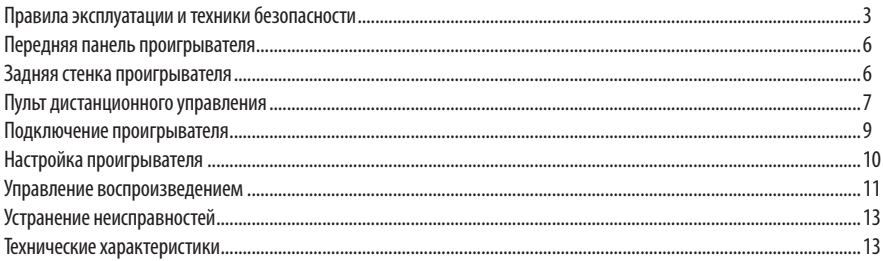

#### УВАЖАЕМЫЙ ПОКУПАТЕЛЬ!

Благодарим Вас за выбор продукции, выпускаемой под торговой маркой SUPRA.

Мы рады предложить Вам изделия, разработанные и изготовленные в соответствии с высокими требованиями к качеству, функциональности и дизайну. Мы уверены, что Вы будете довольны приобретением изделия от нашей фирмы.

Электричество может выполнять множество полезных функций, но оно также может причинять вред и повреждать имущество при неправильном использовании. При разработке и производстве данного прибора безопасность эксплуатации была приоритетом, однако неправильная эксплуатация может привести к поражению электрическим током и возгоранию. Для вашей безопасности и продления срока службы изделия, пожалуйста, внимательно прочитайте данное руководство перед использованием и чисткой проигрывателя.

Позаботьтесь о сохранности настоящего Руководства, используйте его в качестве справочного материала при дальнейшем использовании прибора.

#### *ПРИМЕЧАНИЕ:*

*Все изображения в данном руководстве приведены в качестве примеров, реальное изделие может отличаться от изображения.*

## ПРАВИЛА ЭКСПЛУАТАЦИИ И ТЕХНИКИ БЕЗОПАСНОСТИ

При использовании DVD-проигрывателя необхо-<br>димо соблюдать основные меры предосторожно-<br>сти, включая следующие:

• Внимательно прочитайте данную инструкцию и следуйте всем указаниям.

• Обратите внимание на все предостережения.

• Не используйте проигрыватель в помещениях с повышенной влажностью и рядом с водой.

• Запрещается подвергать проигрыватель воздействию дождя или влаги.

• Запрещается подвергать устройство воздействию брызг или капель воды, а также ставить на проигрыватель емкости, наполненные жидкостью, например вазы.

• Перед протиркой проигрывателя отключите провод питания из розетки. Протирайте проигрыватель сухой тканью. Не пользуйтесь для очистки жидкими или аэрозольными чистящими средствами.

• Не ставьте тяжелые предметы на верхнюю крышку устройства.

• Во избежание повреждения устройства не пре- пятствуйте перемещению загрузочного лотка при выгрузке или загрузке диска.

• Не приближайте пальцы рук к лотку для дисков во время его движения. Защемление пальцев может вызвать их серьезные повреждения.

• Установите проигрыватель в соответствии с настоящей инструкцией. Не закрывайте вентиляционные отверстия.

• Не устанавливайте проигрыватель вблизи хонные плиты, и другого оборудования (включая усилители мощности), которое излучает тепло.

• Располагайте провод питания так, чтобы по нему не ходили и не сдавливали, особенно рядом с вилкой, розеткой, местом соединения с проигрывателем.

• Используйте только те аксессуары и приспособления, которые рекомендованы производителем.

• Запрещается пользоваться проигрывателем, если шнур питания поврежден.

• При отключении проигрывателя от электросети,

никогда не тяните за шнур, беритесь за вилку.

• Устанавливайте проигрыватель на стойку, держатель, или стол, рекомендованные производителем или купленные вместе с оборудованием. Осторожно передвигайте стойку с оборудованием, избегайте опрокидывания.

• Выключайте проигрыватель из розетки во время грозы и в случае, если не собираетесь использовать его в течение длительного времени.

• За техническим обслуживанием обращайтесь только в авторизованные сервисные центры производителя. Подобное обслуживание требуется, если устройство каким либо образом поврежде-<br>но, например, поврежден провод питания или вилка, на проигрыватель была пролита жидкость, упали тяжелые предметы, оно было подвергнуто воздействию влаги или дождя, проигрыватель уронили или он стал работать некорректно.

• Розетка для питания проигрывателя должна располагаться в легко доступном месте.

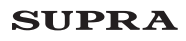

#### СОХРАНИТЕ ЭТУ ИНСТРУКЦИЮ!

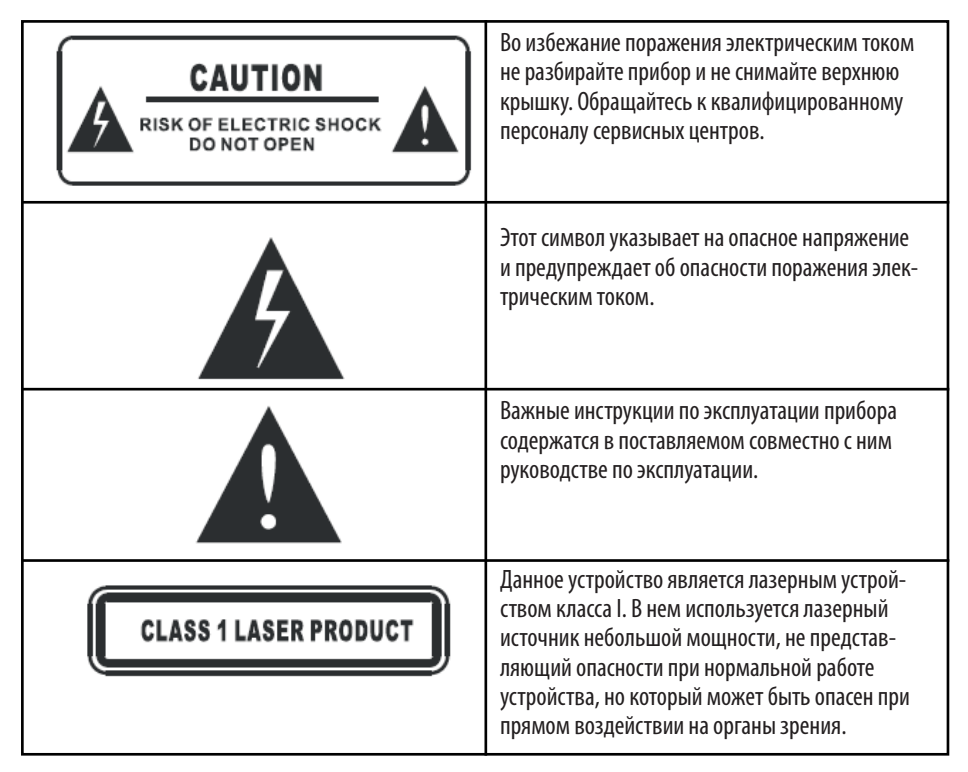

#### **Региональный код DVD**

DVD-диски и DVD-проигрыватели выпускаются в соответствии со всемирно принятой системой региональных кодов DVD. Данный проигрыватель будет воспроизводить диски только с таким же региональным кодом.

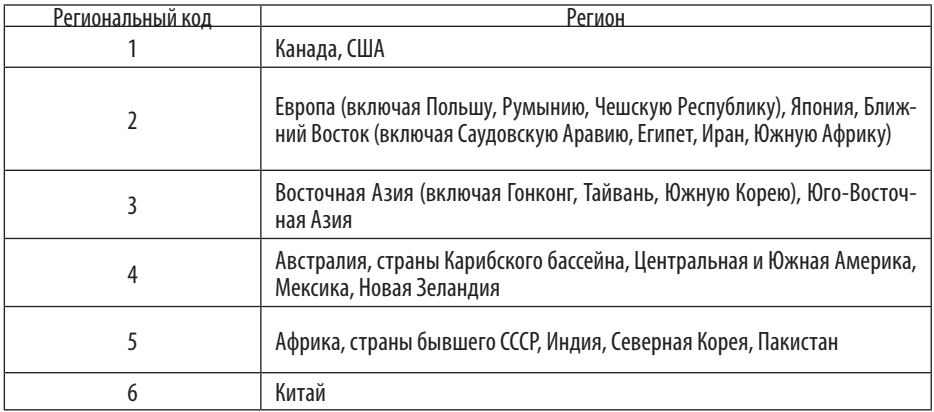

#### ЗАМЕЧАНИЯ ПО УСТАНОВКЕ И ЭКСПЛУАТАЦИИ

• Верхняя и задняя стенки проигрывателя могут нагреваться во время продолжительной работы проигрывателя. Это не является неисправностью.

• Если проигрыватель не эксплуатируется какое-

то время, извлеките из него диск и отключите от электросети.

• Если вы не эксплуатируете проигрыватель долгое время, в его работе могут случаться сбои. Во избежание этого время от времени включайте проигрыватель.

• Не размещайте посторонние предметы на лотке для диска.

• Чтобы продлить срок эксплуатации вашего проигрывателя, после выключения проигрывателя рекомендуется подождать не менее 30 секунд перед повторным включением.

• В случае непредвиденной остановки работы проигрывателя выключите его, подождите 30 секунд

и включите снова.

• Во избежание ухудшения качества воспроизведения изображения и звука не располагайте устройство вблизи источников электромагнитных помех (телевизоров, радиоприемников, видеомагнитофонов и т. д.).

#### ЗАМЕЧАНИЯ ПО КОНДЕНСАЦИИ ВЛАГИ

В некоторых случаях на оптических элементах устройства может конденсироваться влага:

• если вы перемещаете устройство из холодного помещения в теплое или наоборот;

• если в месте расположения устройства на него направлен поток холодного воздуха из кондиционера;

• если устройство установлено в помещении

с повышенной влажностью.

Наличие конденсированной влаги на оптических элементах устройства может привести к нарушению работоспособности. В таком случае извлеките диск, включите устройство и оставьте его включенным на 2-3 часа. Это приведет к незначительному нагреву устройства и испарению сконденсировавшейся влаги. Во избежание повторного возникновения конденсата оставьте устройство подключен-<br>ным к питающей сети.

#### ОБРАЩЕНИЕ С ДИСКАМИ

• Не касайтесь рабочей поверхности диска.

Не используйте диски с надписями на рабочей поверхности.

• Не используйте диски с этикетками или наклей- ками на рабочей поверхности.

#### ОЧИСТКА ДИСКОВ

• Для очистки поверхности диска используйте сухую мягкую ткань. Очистку диска производите осторожными движениями от центра к краям.

• При сильном загрязнении используйте мягкую влажную ткань.

• Для чистки запрещается использовать растворители, бензин, ацетон или обычные чистящие средства, так как они могут повредить поверхность диска.

#### ХРАНЕНИЕ ДИСКОВ

• Не храните диски в местах попадания прямых солнечных лучей.

• Не храните диски в запыленных местах и вблизи источников водяных паров (например, в помещении ванной комнаты или вблизи увлажнителей воздуха).

• Храните диски в коробках и в вертикальном по-<br>ложении. Не кладите тяжелые предметы на диски. Это может привести к деформации дисков.

#### **ВНИМАНИЕ!**

*Данное устройство предназначено для воспроизве- дения исключительно легальных записей, произве- денных установленными способами на стандарт- ные носители информации.*

*Некоторые записи (диски) могут не воспроизво- диться на данном устройстве. Это может быть связано с некорректным протоколом или способом записи, а также с качеством носителя.*

*Поддерживаемые форматы*

*Устройство поддерживает следующие форматы дисков: DVD, DVD-R/RW, DVD+R/RW, CD, CD-R/RW.*

## ПЕРЕДНЯЯ И ЗАДНЯЯ ПАНЕЛИ ПРОИГРЫВАТЕЛЯ

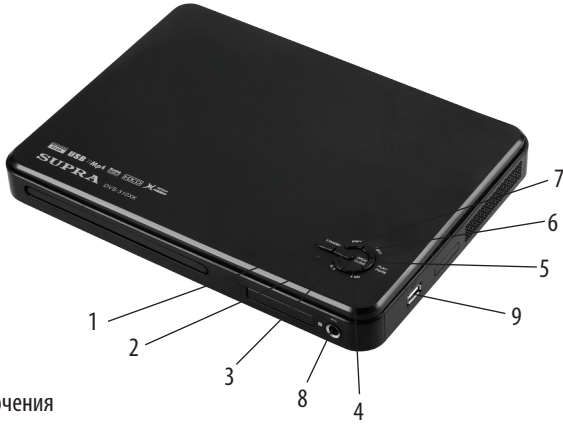

- 1. Кнопка включения/выключения
- 2. Кнопка извлечения диска
- 3. Кнопка быстрой перемотки назад
- 4. Кнопка быстрой перемотки вперед
- 5. Кнопка начала воспроизведения/паузы
- 6. Кнопка перехода к следующему разделу/главе/дорожке
- 7. Кнопка перехода к предыдущему разделу/главе/дорожке
- 8. Вход для микрофона
- 9. Разъем для флеш накопителя USB

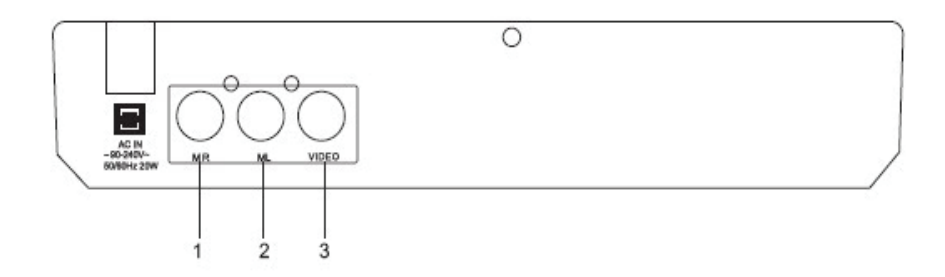

- 1. Аудиовыход, правый канал
- 2. Аудиовыход, левый канал
- 3. Видеовыход

# ПУЛЬТ ДИСТАНЦИОННОГО<br>УПРАВЛЕНИЯ

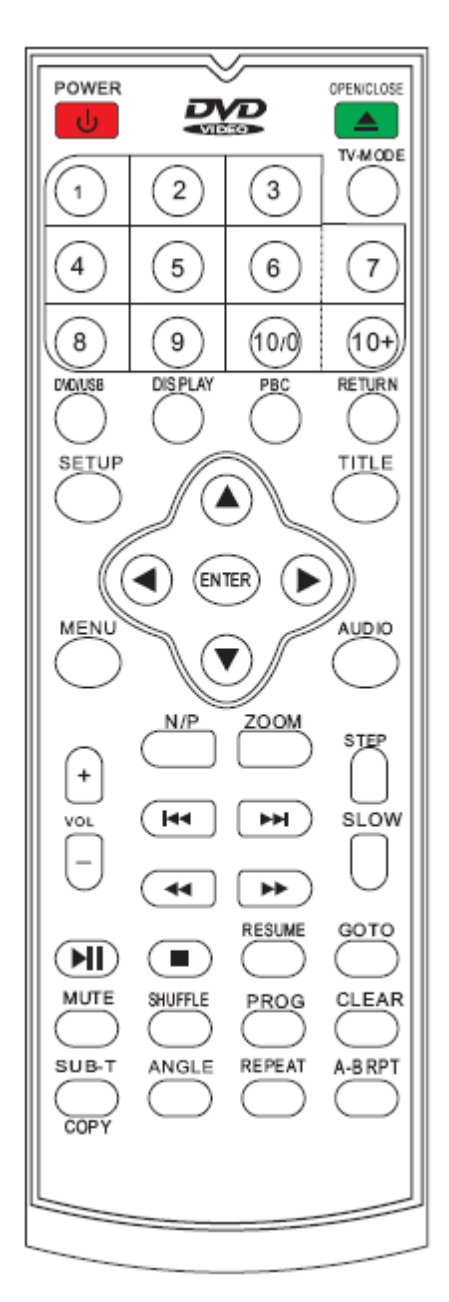

#### КНОПКИ ПУЛЬТА ДУ И ИХ ФУНКЦИИ

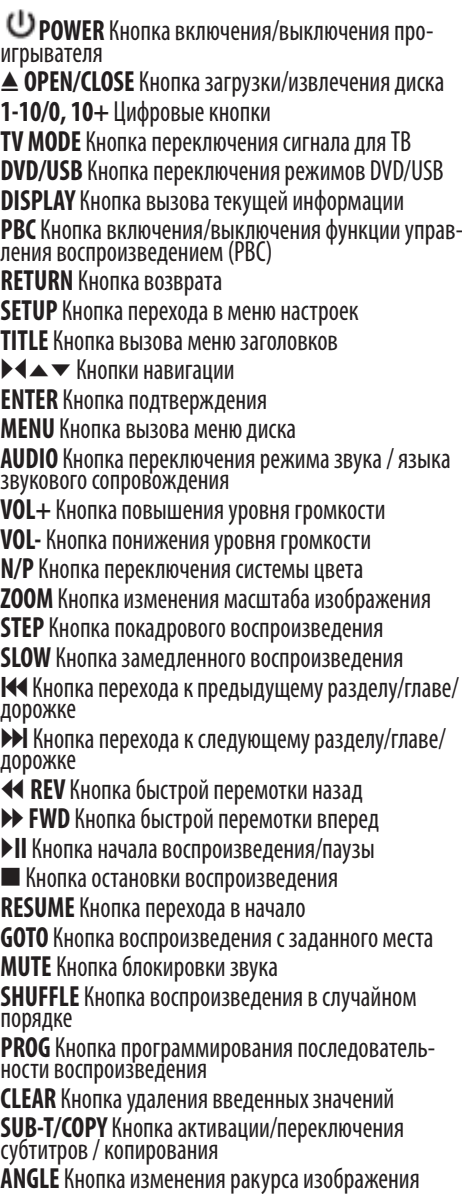

**REPEAT** Кнопка выбора режима повтора

**A-B RPT** Кнопка повтора фрагмента

#### ИСПОЛЬЗОВАНИЕ ПУЛЬТА ДУ

При использовании ПДУ направляйте его непосредственно на приемник инфракрасных сигналов на передней панели проигрывателя.

Предметы, находящиеся между пультом дистанционного управления и окошком приемника, могут мешать правильной работе.

Когда вы нажимаете кнопки на ПДУ, соблюдайте интервал между нажатиями на кнопки как минимум в одну секунду.

Не подвергайте ПДУ ударам, не погружайте его в жидкости и не оставляйте в местах с высокой влажностью.

Не оставляйте ПДУ под прямыми солнечными лучами, так как чрезмерный нагрев может деформировать корпус.

ПДУ может работать некорректно, если окошко приемника сигналов на корпусе проигрывателя находится под прямыми солнечными лучами или сильным освещением. В этом случае измените направление освещения или положение проигрывателя, либо приблизьте ПДУ к окошку приемника сигналов.

#### ПИТАНИЕ ПУЛЬТА ДУ

Откройте крышку отсека для батареек. Установите две новые батарейки ААА, соблюдая полярность. После этого закройте крышку.

#### МЕРЫ БЕЗОПАСНОСТИ ПРИ ИСПОЛЬЗОВАНИИ ЭЛЕМЕНТОВ ПИТАНИЯ

Неправильное использование элементов питания может привести к утечке электролита и/или взрыву. Выполняйте нижеследующие инструкции.

Устанавливайте элементы питания в строгом соответствии с полярностью (+) и (–).

Различные типы элементов питания имеют различные характеристики. Не используйте вместе элементы питания разных типов.

Не используйте вместе старые и новые элементы питания. Одновременное использование старых

и новых элементов питания снижает срок службы нового элемента питания или ведет к утечкам электролита из старого элемента питания.

Выньте элементы питания сразу же, как только они разрядились. Химикаты, вытекшие из элементов питания, вызывают коррозию. Если обнаружены следы утечки химикатов, удалите их тканью.

Элементы питания, которые поставляются с проигрывателем, могут иметь более короткий срок службы из-за условий хранения.

Выньте элементы питания из ПДУ, если он не используется в течение длительного времени.

## ПОДКЛЮЧЕНИЕ ПРОИГРЫВАТЕЛЯ

#### ПОДКЛЮЧЕНИЕ К ТЕЛЕВИЗОРУ (МОНИТОРУ)

Один конец композитного аудио/видеокабеля (с тремя штекерами: желтым, красным и белым) нужно подсоединить к выходным разъемам на задней стенке проигрывателя, а другой конец кабеля – к разъему AV входа телевизора, который может находиться спереди, сзади или сбоку корпуса телевизора.

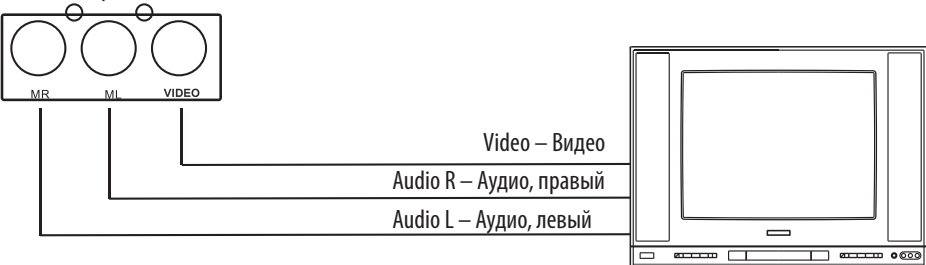

#### ПОДКЛЮЧЕНИЕ К УСИЛИТЕЛЮ

Вы можете подключить проигрыватель к усилителю звука, а также подключить его к телевизору

с помощью компонентного кабеля.

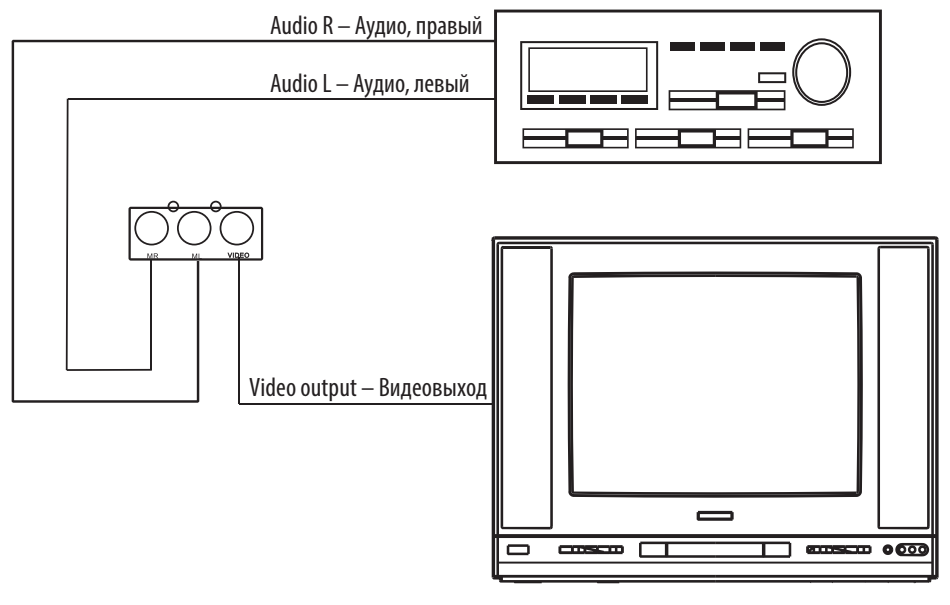

## НАСТРОЙКА DVD-ПРОИГРЫВАТЕЛЯ

#### НАВИГАЦИЯ ПО МЕНЮ НАСТРОЕК

В режиме остановки воспроизведения нажмите кнопку **SETUP** на пульте ДУ. На экране отобразится меню настроек. Кнопками  $\blacktriangleright$  вылелите нужную страницу меню настроек и нажмите кнопку ▶,<br>чтобы на нее перейти. На выбранной странице меню настроек кнопками  $\blacktriangleright$  выбирайте параметры для настройки, затем кнопками  $\blacktriangleright\blacktriangleleft$ выполняйте их настройку или нажимайте кнопку **ENTER** для перехода в дополнительное меню.

Чтобы закрыть меню настроек, нажмите кнопку **SETUP**.

#### МЕНЮ ЯЗЫКОВЫХ НАСТРОЕК (LANGUAGE SETUP)

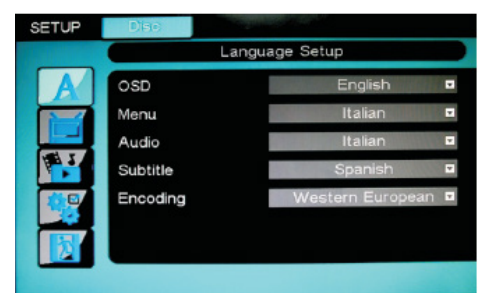

**OSD – Язык экранного меню.** Выберите из спи- ска желаемый язык.

**Menu – Язык меню диска.** Выберите из списка<br>язык меню, который будет использоваться по умолчанию.

**Audio** – Язык звукового сопровождения. Выберите из списка язык звукового сопровождения, который будет использоваться по умолчанию.

**Subtitle – Язык субтитров.** Выберите из списка язык субтитров, который будет использоваться по умолчанию.

#### **Encoding – Кодировка**.

#### МЕНЮ НАСТРОЕК ИЗОБРАЖЕНИЯ (DISPLAY SETUP)

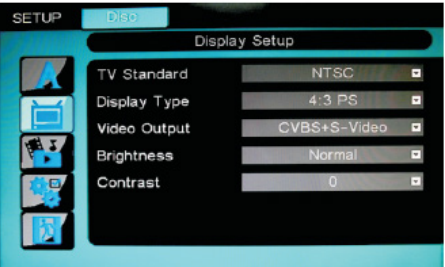

**TV Standard – Система цвета.** Установите под- ходящую систему цвета: NTSC или PAL. Чтобы про- игрыватель автоматически определял систему цвета, выберите значение AUTO.

**Display Type – Формат экрана.** Установите зна- чение 4:3 PS, чтобы выбрать формат PAN & SCAN ра, левый и правый края изображения будут обре-<br>заны). Установите значение 4:3 LB, чтобы выбрать<br>формат LETTER BOX (при подключении широкоформатного телевизора в верхней и нижней частях экрана появятся черные полосы). Установите зна- чение 16:9, чтобы использовать широкий формат при подключении широкоформатного телевизора.

#### **Video Output – Режим видеовыхода.**

**Brightness – Яркость.** Кнопками навигации отре- гулируйте уровень яркости.

**Contrast – Контрастность.** Кнопками навигации отрегулируйте уровень контрастности.

#### МЕНЮ НАСТРОЕК ЗВУКА (AUDIO SETUP)

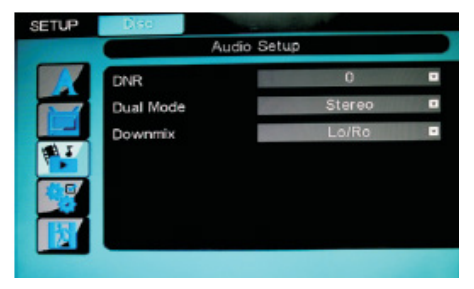

**DNR – Динамический диапазон.** Динамический диапазон может быть установлен в пределах шка- лы от 0 до 8. Если вы устанавливаете значение 8,

то пиковое значение звука будет минимальным, а если вы устанавливаете значение 0, то оно будет<br>максимальным. Данная функция позволяет сгладить повышения и понижения громкости во время<br>воспроизведения фильма или во время переключения с просмотра передач на рекламу, которая обычно передается на большей громкости.

**Dual Mode – Режим звука.** Выберите подходя-<br>щий режим звука: стерео, левый, правый или сме-<br>шанный моно.

**Downmix – Понижающее микширование.** лучить эффект кинотеатра, если воспроизводимый диск записан в формате ProLogic Dolby Digital. Выбе- рите значение Lo/Ro (Стерео) при воспроизведении в режиме 5.1, сигнал будет распределен между левым и правым каналами, на выходе получится стереозвук. МЕНЮ ПОЛЬЗОВАТЕЛЬСКИХ НАСТРОЕК

#### (CUSTOM SETUP)

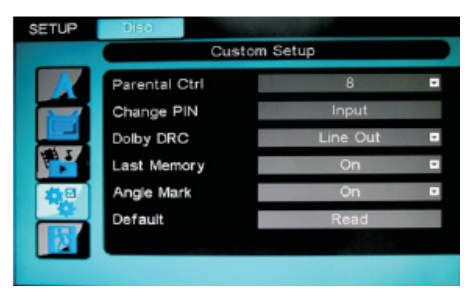

#### **Parental Ctrl – Родительский контроль.**

С помощью функции родительского контроля вы можете установить ограничение для просмотра в зависимости от рейтинга. Для того, чтобы это сделать, вам потребуется ввести пароль. Пароль по умолчанию 8888. В дальнейшем рекомендуется изменить данный пароль.

**Change PIN – Изменить пароль.** Сначала введите старый пароль, а затем новый два раза. Пароль по умолчанию 8888.

**DRC** – режим обработки звука.

#### LAST MEMORY – ЗАПОМИНАНИЕ МЕСТА ОСТАНОВКИ

**воспроизведения.** Если вы активируете данную функцию, то при последующем продолжении воспроизведения, оно начнется с того места, где было остановлено.

**Angle Mark – Отметка ракурса.** Если вы активи- руете данную функцию, то при воспроизведении диска DVD с записями разных ракурсов, на экране отобразится соответствующий значок.

**Default – Настройки по умолчанию.** Здесь вы можете восстановить заводские настройки.

## УПРАВЛЕНИЕ ВОСПРОИЗВЕДЕНИЕМ

#### ЗАГРУЗКА ДИСКА

Загрузите диск DVD/VCD/SVCD/CD в лоток для диска, нажмите кнопку  $\triangle$ , чтобы закрыть лоток. Проигрыватель автоматически начнет воспроизведение диска.

Воспроизведение некоторых дисков DVD начинается с показа меню диска (меню заголовков диска). Вы также можете вызвать меню диска (меню заголовков диска), нажав кнопку MENU (TITLE). В меню заголовков кнопками навигации выделите нужный заголовок и нажмите кнопку ENTER, чтобы начать его воспроизведение.

Некоторые диски автоматически не воспроизводятся. В этом случае для начала воспроизведения выберите необходимый пункт меню кнопками навигации и нажмите кнопку ▶II или ENTER.

#### ПОДКЛЮЧЕНИЕ УСТРОЙСТВ ФЛЕШ USB

Подключите устройство USB к проигрывателю. Чтобы перейти в режим воспроизведения файлов с USB, нажмите кнопку DVD/USB.

#### НАЧАЛО ВОСПРОИЗВЕДЕНИЯ И ПАУЗА

Нажмите кнопку ▶II, чтобы начать, приостановить или возобновить воспроизведение.

#### ВЫБОР ДОРОЖЕК

Нажмите кнопку **>>I**, чтобы перейти к следующему заголовку/главе/дорожке/файлу.

Нажмите кнопку  $\blacktriangleright$  чтобы перейти к предыдущему заголовку/главе/дорожке/файлу.

#### ОСТАНОВКА ВОСПРОИЗВЕДЕНИЯ

Нажмите кнопку  $\blacksquare$ , чтобы остановить воспроизведение.

#### ПОКАДРОВОЕ ВОСПРОИЗВЕДЕНИЕ

В режиме воспроизведения диска последователь- но нажимайте кнопку STEP , чтобы просматривать видео кадр за кадром.

#### ПОВТОРНОЕ ВОСПРОИЗВЕДЕНИЕ

В режиме воспроизведения последовательно нажимайте кнопку REPEAT, чтобы выбрать режим повтора в зависимости от типа диска.

#### ВЫЗОВ ТЕКУЩЕЙ ИНФОРМАЦИИ

Последовательно нажимайте кнопку DISPLAY, чтобы вызвать текущую информацию на экран: тип диска, заголовок, глава, истекшее время главы – язык, режим звука, язык субтитров, ракурс – тип диска, заголовок, глава, оставшееся время главы - тип диска, заголовок, глава, истекшее время заголовка - тип диска, заголовок, глава, оставшееся время заголовка.

#### ВОСПРОИЗВЕДЕНИЕ С ЗАДАННОГО МОМЕНТА

Чтобы начать воспроизведение диска с определенного заголовка, главы или времени на диске, нажмите кнопку GOTO, а затем цифровыми кнопками установите номер заголовка, номер главы или время, с которых следует начать воспроизведение. Нажмите кнопку ENTER, чтобы начать воспроизведение.

#### ВЫБОР ЯЗЫКА СУБТИТРОВ

В режиме воспроизведения диска DVD последовательно нажимайте кнопку SUB-T, чтобы активировать и выбрать субтитры (при наличии соответствующих записей на диске).

#### ВЫБОР РАКУРСА ИЗОБРАЖЕНИЯ

В режиме воспроизведения диска DVD последовательно нажимайте кнопку ANGLE, чтобы изменить ракурс просмотра (при наличии соответствующих записей на диске).

#### ПОВТОР ФРАГМЕНТА

Нажмите кнопку A-B RPT первый раз, чтобы установить начало фрагмента. Нажмите кнопку A-B RPT второй раз, чтобы установить конец фрагмента. Тогда установленный фрагмент будет воспроизводиться непрерывно. Чтобы отключить функцию повтора фрагмента, нажмите кнопку А-В RPT третий раз.

#### РЕГУЛИРОВКА ГРОМКОСТИ

Нажмите кнопку VOL+, чтобы увеличить громкость. Нажмите кнопку VOL-, чтобы уменьшить громкость.

#### УСКОРЕННОЕ ВОСПРОИЗВЕДЕНИЕ

Последовательно нажимая кнопку → или T,чтобы установить скорость быстрой перемотки в прямом или обратном направлении. Каждое нажатие кнопки > или << истанавливает скорость перемотки в следующем порядке: x2 -> x4 -> x8 -> x20 -> обычное воспроизведение.

#### ЗАМЕДЛЕННОЕ ВОСПРОИЗВЕДЕНИЕ

Последовательно нажимайте кнопку SLOW, чтобы установить скорость замедленного воспроизведения. Каждое нажатие кнопки SLOW устанавливает скорость перемотки в следующем порядке: x1/2 -> x1/4 -> x1/8  $\Rightarrow$  x1/16  $\Rightarrow$  x32  $\Rightarrow$  обычное воспроизведение.

#### ИЗМЕНЕНИЕ МАСШТАБА ИЗОБРАЖЕНИЯ

Последовательно нажимайте кнопку ZOOM, чтобы изменять масштаб изображения: x2 -> x4 -> оригинальный масштаб. Вы можете перемещать увеличенное изображение по экрану кнопками навигации.

#### ПРОГРАММИРОВАНИЕ ПОСЛЕДОВАТЕЛЬНОСТИ ВОСПРОИЗВЕДЕНИЯ

Нажмите кнопку PROG, чтобы открыть меню программирования. Здесь вы можете установить нужную последовательность заголовков и глав или дорожек на диске. Используйте кнопки навигации для перехода по ячейкам, вводите номера заголовков, глав и дорожек цифровыми

кнопками. Для подтверждения нажимайте кнопку **ENTER. По окончании нажмите кнопку ▶II, чтобы** начать воспроизведение запрограммированной последовательности. Если вы хотите удалить какой-либо пункт последовательности, выделите эту ячейку и нажмите кнопку CLEAR.

#### ПРОСМОТР ФОТОГРАФИЙ

Загрузите в проигрыватель диск Photo CD. Устройство автоматически начнет чтение диска, если его формат поддерживается, то на экране начнут отображаться фотографии в режиме показа слайдов. Чтобы задержать текущее изображение на экране, нажмите кнопку ▶II. Чтобы возобновить показ слайдов, нажмите кнопку DII еще раз.

Чтобы переходить от одной фотографии к другой, используйте кнопки **HODI.** 

## УСТРАНЕНИЕ НЕИСПРАВНОСТЕЙ

Если вы обнаружили проблему, то это не всегда означает неисправность DVD-проигрывателя. Перед тем как отдать проигрыватель в ремонт, проверьте его согласно следующим инструкциям. Никогда не пытай-<br>тесь самостоятельно ремонтировать оборудование, это приведет к отмене гарантии.

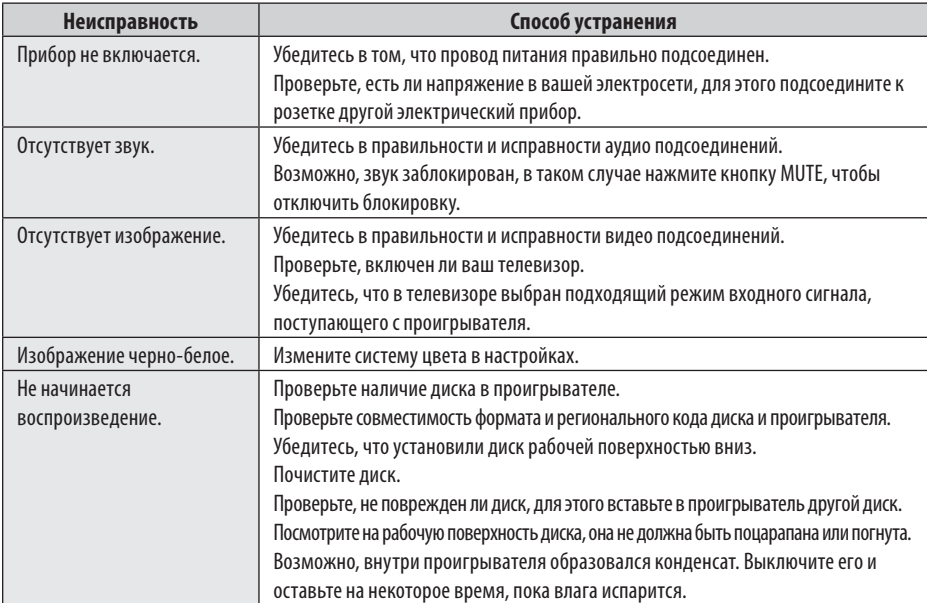

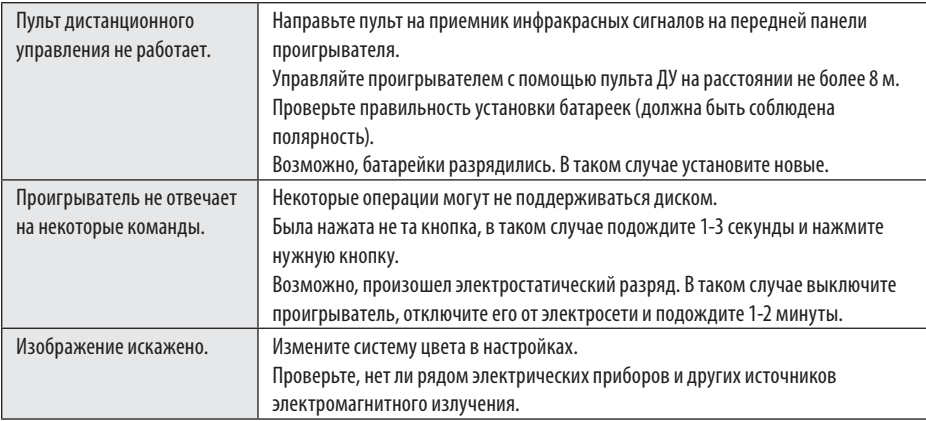

## БЕЗОПАСНАЯ УТИЛИЗАЦИЯ

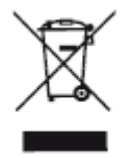

Ваше устройство спроектировано и изготовлено из высококачественных материалов и компонентов, которые можно утилизировать и использо вать повторно.

Если товар имеет символ с зачеркнутым мусорным ящиком на колесах, это означает, что товар соответствует Европейской директиве 2002/96/ЕС.

Ознакомьтесь с местной системой раздельного сбора электрических и электронных товаров. Соблюдайте местные правила.

Утилизируйте старые устройства отдельно от бытовых отходов. Правильная утилизация вашего товара позволит предотвратить возможные отрица-.<br>тельные последствия для окружающей среды и человеческого здоровья.

## ТЕХНИЧЕСКИЕ ХАРАКТЕРИСТИКИ

Напряжение питания: Питание: 110-240В 50/60Гц Потребляемая мощность: не более 20 Вт Габаритные размеры: 215 х 185 х 33 мм Рабочая температура: 0 - +40оС Относительная влажность воздуха: 20-80% Система цвета: PAL, NTSC Поддержка дисков: CD, CD-R/RW, DVD, DVD-R/RW, DVD+R/RW Поддержка видео форматов: MPEG-1/2: DVD, VCD, SVCD, KVCD; MPEG-4.2: AVI, XVID; типы ISO, JOLIET, UDF (1.02, 1.50, 2.01) Поддержка аудио форматов: MP3, WMA, AC3 Поддержка форматов изображений: JPEG Вход для микрофона Видеовыход: 1.0Vp-p (75 Ом) Разъем USB: USB2.0, файловая система FAT32

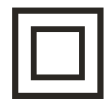

## ИНФОРМАЦИЯ О СЕРТИФИКАЦИИ

# FAT

#### Соответствует техническим регламентам:

Технический регламент Таможенного союза «О безопасности низковольтного оборудования» (ТР ТС 004/2011)

Технический регламент Таможенного союза «Электромагнитная совместимость технических средств» (ТР ТС 020/2011)

#### Сведения о сертификации:

Сертификат соответствия: № ТС RU С-CN.АЛ33.В.02830 Срок действия: с 26.02.2016 по 25.02.2018 включительно. Орган по сертификации продукции: ООО «Эталон-Экспертиза». Адрес: 115230 город Москва, Каширское шоссе, дом 1, кор.2, этаж 2, помещение №16.

Дата производства указана на изделии. Срок службы изделия - 3 года Гарантийный срок - 1 год

#### Центральный авторизованный сервисный центр:

ООО «ПРОФСЕРВИС», 142791, г.Москва, поселение Сосенское, ул. Адмирала Корнилова, владение 34, стр.5, ком.12

#### Список сервисных центров прилагается (см. вкладыш)

Компания производитель оставляет за собой пра-<br>во, без предварительного уведомления, вносить изменения в список авторизованных сервисных центров, включая изменения адресов и телефонов существующих.

Адрес ближайшего СЦ вы можете также узнать по телефону горячей линии 8-800-100-3331 или на сайте www.supra.ru, а также отправив запрос на supra@supra.ru

#### Изготовитель:

СУПРА ТЕХНОЛОДЖИ ЛИМИТЕД КНР, Гонконг, Квинз Роуд Централ, 222, Кай Вонг Коммершиал Билдинг, ЛГ2/Ф., комната 2 Сделано в Китае.

#### Manufacturer:

SUPRA TECNOLOGIE LIMITED RM 2 LG2/F KAI WONG COMM BLDG 222 QUEEN`S RD CENTRAL. HONG KONG Made in CHN.

Импортер/организация, уполномоченная на принятие претензий от покупателей на территории России: ООО «ПРОФСЕРВИС», 142791, г.Москва, поселение Сосенское, ул. Адмирала Корнилова, владение 34, стр.5, ком.12

#### Единая справочная служба: 8-800-100-3331

Благодарим Вас за выбор техники SUPRA. Компания-производитель оставляет за собой право вносить изменения в конструкцию, дизайн и комплектацию товара без предварительного уведомления.

#### www.supra.ru

Горячая линия: 8 800 100 333 1 (звонок по России бесплатный)